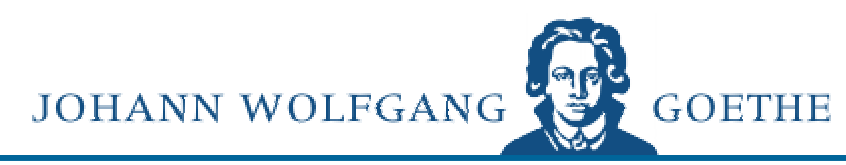

# UNIVERSITÄT **FRANKFURT AM MAIN**

# HRZ-MITTEILUNGEN

NEUER WEBAUFTRITT

ANTI-VIRUS-SOFTWARE

MAIL-MONITORING

FÜR NEUEINSTEIGER

LITERATURMANAGEMENT

E-LEARNING

INTERNETNUTZUNG

DIE SOFTWARE-FRAGE

**DIENSTLEISTUNGEN** 

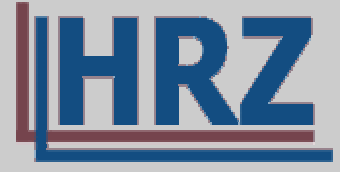

Hochschulrechenzentrum

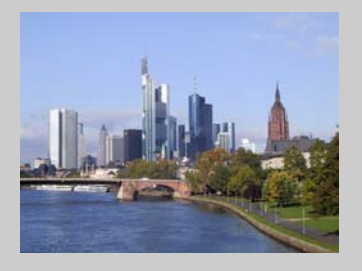

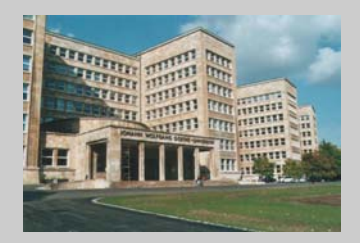

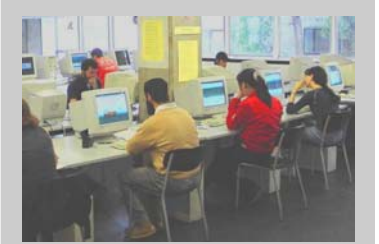

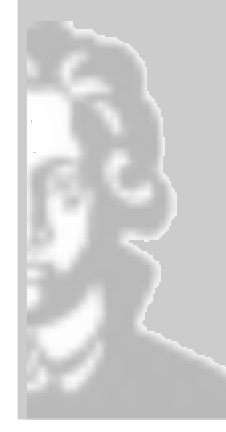

## **Editorial**

Soeben halten Sie die erste Ausgabe der "HRZ-Mitteilungen" in Ihren Händen! Wir, Ihr Team vom Hochschulrechenzentrum der Johann Wolfgang Goethe-Universität, wollen Sie mit einem künftig regelmäßig erscheinenden Newsletter über wichtige Entwicklungen und Planungen im IT (= Information Technology) – Bereich der Universität informieren und Ihnen Handreichungen und Hinweise zur Nutzung des HRZ – Angebotes geben.

Dieser Newsletter ist auch online verfügbar. Sie finden ihn über die Homepage des Hochschulrechenzentrums unter *http://www.rz.unifrankfurt.de/hrz-mitteilungen*

Natürlich freuen wir uns über Ihre Anregungen und Ihre konstruktive Kritik. Diese erbitten wir entweder schriftlich an die Redaktion (siehe Impressum) oder per E-Mail an *hrz-news@rz.uni-frankfurt.de*

Dr. Stefan Glückert

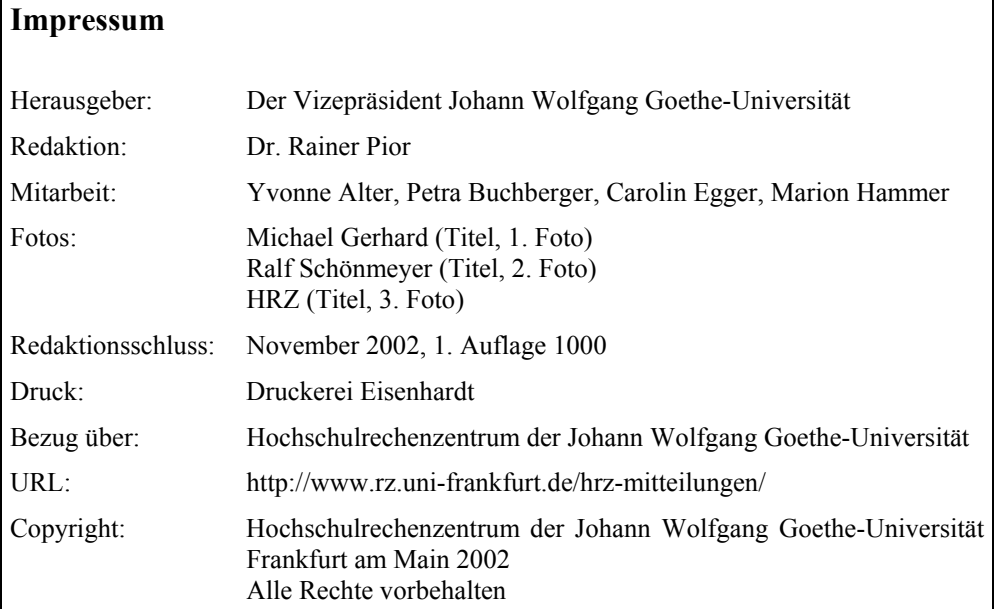

Markennamen unterliegen dem Urheberrecht des jeweiligen Herstellers bzw. Unternehmens.

## **Inhaltsverzeichnis**

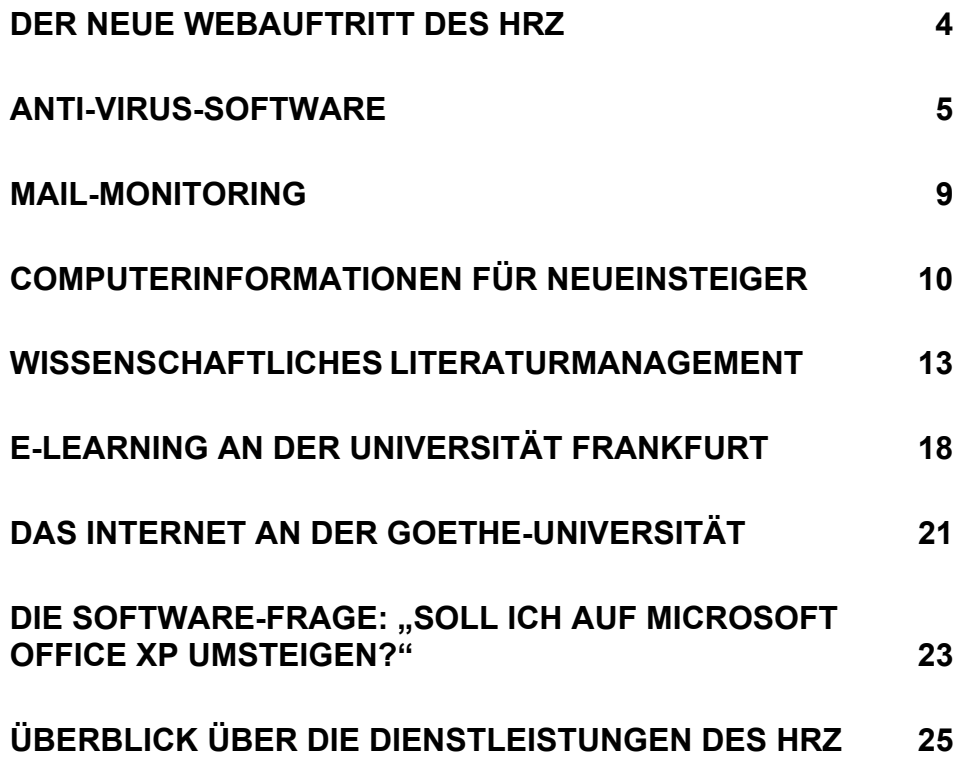

## **Der neue Webauftritt des HRZ**

Die Einführung des neuen Logos der Johann Wolfgang Goethe-Universität (des Goethe in blau) hat das HRZ zum Anlass genommen sich nicht nur ein neues Erscheinungsbild zu geben, sondern auch den Zugang zu seinem Angebot erheblich zu verbessern.

## **Erscheinungsbild**

Für das Layout wurden in Kombination zum neuen Blauton neutrale Farben gewählt, die meist als angenehm und ruhiger empfunden werden.

Um den Zugang zu den Inhalten zu erleichtern, orientiert sich die Strukturierung des Angebots nicht wie bisher an der Aufgabenzuordnung innerhalb des HRZ, sondern an den Bedürfnissen der Kundinnen und Kunden. In diesem Sinne wurde auch die Anzahl der Bereiche auf der Navigationsleiste gering gehalten. Innerhalb der Bereiche wurde eine möglichst flache Hierarchie angestrebt, so dass man über maximal drei Mausclicks zu der gesuchten Information gelangt. Jeweils am Seitenende findet sich eine Quicklinkleiste zum schnellen Zugriff auf Hilfe, Suche und alphabetischen Index. Hier wurde auch formal-rechtlichen Vorgaben Rechnung getragen durch Hinweise auf Copyright und Impressum.

Zur leichteren Pflege wurde eine Trennung von Inhalt und Layout angestrebt. Dies wird mit Hilfe von Server Side Includes (SSI) verwirklicht. Erst bei Aufruf der Seiten im Browser werden die Layout-Angaben und der Seiteninhalt zusammengesetzt.

Bewusst wurde auf die Verwendung von Skripten zur Erzeugung der Web-Seiten verzichtet. Dadurch wurde erreicht, dass die Seiten keine Viren transportieren können, dass sie auf allen Browsern dargestellt werden können und vor allem, dass die Informationen auch sehbehinderten Besuchern zugänglich sind.

Der Großteil der Seiten wurde bei dem Umzug ins neue Layout auch inhaltlich überarbeitet, so dass jetzt der neueste Informationsstand gewährleistet ist.

## **Hinweise für Seitenersteller**

Für den Bereich Web finden sich unter http://www.rz.uni-frankfurt.de/internet/www/ neben Anleitungen zur Erstellung der Seiten im Uni-Layout oder persönlicher Seiten eine Reihe von Zusatzinformationen wie z.B. zum Erstellen passwortgeschützter Verzeichnisse, zur Erstellung sicherer und behindertengerechter Seiten oder zum Transfer von Dateien von einem Rechner zum anderen. Natürlich gibt es auch Hinweise auf Html-Editoren und Programme, die die Syntax Ihrer Seiten prüfen oder die Existenz und Vollständigkeit der eingefügten Links.

Als weitere Dienstleistung bieten wir die Möglichkeit, Seiten verschlüsselt und damit sicher vor Ausspähung zu übertragen. Dies ermöglicht es z.B. Kongressanmeldungen übers Netz abzuwickeln. Als weiterer neu eingerichteter Dienst ist der CGI-Server dazugekommen. Damit wird die Möglichkeit eröffnet, eigene Skripte, z.B. zur Steuerung interaktiver Web-Seiten, auf einem Rechner des HRZ laufen zu lassen.

Durch Layout und Strukturierung wird das vielfältige Angebot des HRZ jetzt in angemessener Form dargeboten, damit wird für die Angehörigen der Universität der Zugang zu den Dienstleistungen deutlich vereinfacht.

> Petra Buchberger *Buchberger@rz.uni-frankfurt.de*  Carolin Egger *C.Egger@rz.uni-frankfurt.de*

## **Anti-Virus-Software**

Zu den häufigsten Plagen bei der Nutzung von vernetzten Computern zählen sicherlich die (Computer-)Viren. Mit dem raschen Ausbau der Datennetze nahm gleichzeitig auch die Anzahl von Computerviren und die Möglichkeit ihrer Verbreitung sprunghaft zu. Viren können sich auf ganz unterschiedlichen Wegen verbreiten und sind nicht an ein Medium gebunden. Das macht sie so gefährlich und unberechenbar. Um so wichtiger ist deshalb ein sicherer Schutz vor diesen Plagegeistern. Aus diesem Grund bietet das Hochschulrechenzentrum allen Angehöri-

gen und Studierenden der Johann Wolfgang Goethe-Universität Frankfurt ein umfassendes Schutz- und Informationsangebot. Durch den Erwerb einer Campuslizenz von Sophos Antivirus ist das HRZ in der Lage, die Rechner in seinem Verantwortungsbereich virenfrei zu halten, und seinen AnwenderInnen die Möglichkeit anzubieten, das Anti-Viren Programm auf ihren privaten Rechnern im Rahmen von Forschung und Lehre zu Hause zu installieren.

#### **Was ist eigentlich ein Virus?**

Bei einem Computervirus handelt es sich um ein Programm, das sich in Computern und Netzwerken verbreitet, indem es sich selbst kopiert. Soviel zu der Kernfunktion von Computerviren, die noch nicht besonders Aufsehen erregend ist, wäre sie nicht zumeist von einigen unangenehmen Nebeneffekten begleitet. Die Schadfunktion von Viren reicht dabei von "harmlos" (z.B. wird die Bildschirmdarstellung "auf den Kopf gestellt") bis zu "schwerwiegend", wobei Festplatten formatiert oder vertrauliche Daten über E-Mail automatisch versandt werden.

### **Wie kann ein Virus einen Computer infizieren?**

Ein Virus kann einen Computer nur dann infizieren, wenn der Virencode gestartet wird. Doch aufgepasst! Auch wenn Sie beim Öffnen von verdächtigen Dateien noch so vorsichtig sind: Viele Viren sind so programmiert, dass sie unbemerkt ausgelöst werden. So hängen sie sich beispielsweise an andere Programme an oder verstecken sich in Codes, die automatisch ausgeführt werden, sobald bestimmte Dateitypen geöffnet werden.

Eine infizierte Datei kann zum Beispiel auf einer Diskette, in einem E-Mail-Anhang oder über den Browser auf Ihren PC gelangen. In dem Moment, in dem Sie die Datei öffnen (dies kann bei zu lockeren Sicherheitseinstellungen im E-Mail Programm sogar ohne Ihr Zutun geschehen), wird der Virencode ausgeführt. Nun kann sich der Virus in andere Dateien auf Ihrem Computer kopieren und seine Schadfunktion ausüben.

## **Häufige Virenquellen**

Disketten können sowohl Viren im Bootsektor als auch infizierte Programme und Dokumente enthalten. Auch auf CDs können sich infizierte Objekte befinden.

Word-Dokumente und Tabellen können Makroviren enthalten, die andere Dokumente oder Tabellen infizieren oder verändern.

E-Mails können infizierte Anhänge enthalten. Allein durch einen Doppelklick auf diese Anhänge kann Ihr PC infiziert werden. Einige E-Mails können Virencode enthalten, der ausgeführt wird, sobald Sie die E-Mail lesen.

Programme oder Dokumente aus dem Internet sind die häufigsten Quellen von Viren, welche Ihren PC in dem Moment infizieren, in dem Sie die Programme ausführen.

## **E-Mail - Das Distributionsmedium von Viren im Internet-Zeitalter**

Seitdem das Internet seinen Platz im Alltag vieler Menschen eingenommen hat und E-Mail als gängiges Kommunikationsmedium genutzt wird, ist die elektronische Post zum bevorzugten Ort der Virenstreuung geworden (siehe folgender Artikel von Arnold Jäger, Postmaster des HRZ). War noch vor wenigen Jahren die Verbreitung von Viren an Disketten o.ä. gebunden und ihr Radius und ihre Ausbreitungsgeschwindigkeit damit sehr eingeschränkt, hat sich das durch den globalen Datenverkehr gewandelt. Dateien werden heutzutage so schnell ausgetauscht, dass Ihr PC mit einem einzigen Mausklick infiziert werden kann. So können sich auch herkömmliche Viren schneller verbreiten und neue Viren können die Arbeitsweise von Email-Programmen geschickt ausnutzen. Inzwischen sind einige Sicherheitslücken in den gängigen E-Mail Programmen bekannt, die das automatische Öffnen von Virenanhängen erlauben und somit die Infizierung des Rechners ermöglichen. Gegen diese Schwachstellen hilft nur ein regelmäßiges Aktualisieren Ihres E-Mail Programms - von den Homepages der Anbieter lassen sich Aktualisierungen herunterladen, welche die bekannten Schlupflöcher schließen - und natürlich ein aktuelles Anti-Viren-Programm.

#### **Wie können Sie sich schützen?**

Informieren Sie sich über Viren sowie andere Programme mit Schadfunktionen und Hoaxes (Warnungen vor vermeintlichen Viren, die keine sind) z.B. unter *http://www.hoaxinfo.de/* oder auf unserer Website unter *http://www.rz.uni-frankfurt.de/hard-software/soft/antivirus/*.

Seien Sie skeptisch gegenüber allen "Daten" mit denen Ihr Rechner in Verbindung kommt. Auch wenn diese Daten von Bekannten kommen, heißt dies noch längst nicht, dass diese virenfrei sind.

Halten Sie Ihr Betriebssystem sowie Ihr E-Mail Programm auf dem aktuellen Stand indem Sie regelmäßig die Websiten der Hersteller aufsuchen (z.B. *http://windowsupdate.microsoft.com*).

Besorgen Sie sich ein aktuelles Antivirenprogramm und halten Sie dieses aktuell! Sofern Sie noch über keines verfügen, können Sie Sophos Antivirus in der aktuellen Version von den Seiten der Universität Frankfurt unter

*http://www.rz.uni-frankfurt.de/hard-software/soft/antivirus/get\_sav.shtml*  herunterladen.

Voraussetzung hierfür ist, dass Ihr Rechner über das Uni-Netz eingewählt ist, bzw. über eine feste IP-Adresse aus dem Bereich 141.2.x.x verfügt. Dies trifft auf alle Rechner an den Fachbereichen sowie die Nutzer der Modemeinwahl (Einwahl unter 798-5) zu. Sofern Sie von einem Rechner, der nicht Mitglied des Universitätsnetzes ist, Zugriff auf Sophos Antivirus erlangen wollen, benötigen Sie die Zugangsdaten Ihres Universitäts-Accounts (Nutzername und Passwort). Eine genaue Anleitung wie Sie in einem solchen Fall vorgehen müssen finden Sie unter *http://www.rz.uni-frankfurt.de/hard-software/soft/antivirus/sav\_ssh.shtml*.

Alternativ können Sie eine aktuelle Version in der *PC- und UNIX-Beratung* 

Tel: 798-, -22912, -32936 Mo - Fr: 9.30-15.30 Uhr Standort Bockenheim: Robert-Mayer-Str. 10, EG, R. 1 Standort Westend: Grüneburgweg 1, UG, V4/0.451

zum Selbstkostenpreis von 2 Euro auf CD erwerben.

### **Sophos Antivirus am Rechenzentrum**

Auch dieses Antivirenprogramm muss – wie jedes andere Antivirenprogramm auch – mit Signaturupdates, die nur wenige Kilobyte groß sind, stets auf dem aktuellen Stand gehalten werden, denn ein Virenscanner kann nur solche Viren erkennen und entfernen, die ihm bekannt sind. Ein nicht aktueller Virenscanner wiegt Sie in trügerischer Sicherheit, bietet keinen Schutz und kostet nur unnötige Systemressourcen.

Auf den Rechnern, die in der Domäne Westend sind, ist Sophos standardmäßig installiert und wird automatisch auf dem neuesten Stand gehalten. Dabei werden die neuen Virensignaturdateien jede Nacht automatisch auf den Server kopiert und bei dem nächsten Start Ihres Rechners installiert. Ihr Rechner ist immer auf dem aktuellen Stand, was die Antivirussoftware betrifft.

Anwender am Institut oder an anderen Standorten müssen sich selber um die Programminstallation sowie die regelmäßigen Updates kümmern. Installieren Sie sich die aktuelle Sophos Version. Sie bekommen diese aus dem Internet bzw. bei der PC und Unix-Beratung (vgl. dazu den Abschnitt "Wie können Sie sich schützen"). Sofern Sie bei der Installation Hilfe benötigen, wenden Sie sich bitte ebenfalls an die Beratung.

Mindestens einmal im Monat sollten Sie die entsprechenden Signaturupdates (bei Sophos heißen diese "Virenkennungen") erneuern. Bei Sophos geschieht dies, indem Sie deren Homepage unter *www.sophos.de* aufsuchen und sich dort unter  $\rightarrow$  Downloads  $\rightarrow$  Virendefinitionen die passende Virenkennungsdateien (IDEs) für Ihre Sophos Version herunterladen und in das Sophos-Verzeichnis auf Ihrer Festplatte entpacken. Dazu müssen Sie ihre Programmversion wissen. Diese können Sie herausfinden, indem Sie Sophos Antivirus über das Startmenü starten, und dort auf "?" und "Info" klicken. Versionsnummern lauten z.B. "Sophos Antivirus Version 3.60". So können Sie drei Monate lang den Virenscanner auf dem aktuellen Stand halten.

Die eigentliche Programmversion von Sophos Antivirus (die mehrere Megabyte große Installationsdatei) muss alle drei Monate erneuert werden, da danach die sinnvolle Nutzungszeit des Hauptprogramms überschritten ist, und das Programm sich nicht mehr starten lässt. Besorgen Sie sich spätestens dann wieder eine aktuelle Version (vgl. dazu den Abschnitt "Wie können Sie sich schützen").

Bei Fragen zur Installation und Konfiguration von Sophos können Sie auf die Hilfe der PC- und UNIX-Beratung zurückgreifen.

Sofern Sie ein kleines Netzwerk mit einer Domäne (!) z.B. an einem Fachbereich betreuen, besteht die Möglichkeit, mit einer Sophos-Installation auf dem Server die angeschlossenen Clients vom Server zu installieren und auf dem aktuellen Stand zu halten. Es muss nur noch einmal jeweils am Ende eines Monats eine aktuelle Programmversion von Sophos auf dem Server manuell installiert werden, welche sich automatisch auf die Clients installiert. Dabei können die Updates der Virensignaturen per Batch-Datei vom Server vollautomatisch bezogen und auf die Clients verteilt werden. Sollten Sie einen Server betreuen, so können Sie die entsprechenden Skripte, die hierzu nötig sind, von den Administratoren der Windows-Gruppe des HRZ per Mail bekommen. Benutzen Sie als Mail-Addresse bitte nt@rz.uni-frankfurt.de und nennen Sie Ansprechpartner, Telefonnummer und Fachbereich.

> Thomas Purzer *Purzer@rz.uni-frankfurt.de*  Oliver Schupp *O.Schupp@rz.uni-frankfurt.de*

## **Mail-Monitoring**

Bei der 7. jährlichen Umfrage unter Sicherheitsfachleuten ist die Internet-Verbindung von 74% aller Befragten als häufiger Ausgangspunkt für Angriffe genannt worden. Wohl wichtigster Verbreitungsweg von Computer-Viren, -Würmern und anderen schadenverursachenden Programmen ist die E-Mail. Diese "malware" ist häufig im Anhang (attachment) von E-Mails verborgen. Um die Verbreitung zu verhindern bietet es sich daher an, E-Mails an zentraler Stelle auf Viren u.a. zu überprüfen.

Dies geschieht auf dem Mailserver des HRZ seit Mai diesen Jahres. Es werden sowohl ein- als auch ausgehende Mails überprüft. Wesentliches Glied dieser Überprüfung ist die kommerzielle Software SOPHOS, für die es eine Campus-Lizenz gibt. Sophos liefert täglich (!) aktualisierte Erkennungsmuster für neu auftretende Viren in IDE-Dateien. Zudem wird etwa vierteljährlich das Virenerkennungsprogramm selbst aktualisiert und um neue Suchstrategien erweitert. Damit der

Virenscanner seine Arbeit erledigen kann, muss die E-Mail, die geprüft werden soll, entsprechend aufbereitet werden. Dies übernimmt das Open-Source-Programm Mailscanner. Wird nun bei der Prüfung ein Virus entdeckt, so wird der befallene Teil der Mail nicht weitergeleitet, der Rest wird weitergeschickt und Sender und Empfänger darüber informiert.

Ein weiteres Problem im E-Mailverkehr ist das zunehmende Aufkommen an SPAM, d.h. Werbemails mit häufig zweifelhaftem Inhalt, die unaufgefordert zugeschickt werden. Auch hier bietet der Mailscanner die Möglichkeit der Abwehr. Es bewertet bestimmte Merkmale in einer Mail nach einem Punkte-System und gibt damit dem Empfänger die Möglichkeit ab einem selbst definierten Schwellenwert, die Mails automatisch zu löschen oder nach gusto auch anders zu verfahren. Das System hat sich im Probebetrieb bewährt. Zur Zeit prüft das HRZ in Zusammenarbeit mit der Datenschutzbeauftragten die Möglichkeit des Einsatzes im Regelbetrieb.

> Arnold Jäger *A.Jaeger@rz.uni-frankfurt.de*

## **Computerinformationen für Neueinsteiger**

Hallo Tommi,

wie geht es Dir? Du wirst ja wie viele andere Dein Studium an der Goethe-Uni beginnen. Leider bin ich (die sich ja bestens auskennt) dieses Semester nicht an der Uni. Deswegen bekommst Du jetzt einige nützliche Tipps in dieser Form. Damit ich Dir alle Hinweise per E-mail senden kann, erkläre ich Dir heute, wie Du Dir an der Uni einen Zugang zu den EDV-Einrichtungen und (ganz wichtig) dem Internet verschaffen kannst.

Du brauchst als erstes eine Zugangsberechtigung, einen sog. Account. Diese besteht aus einem Benutzernamen und einem Passwort, mit denen man sich an PCs und Workstations einloggen kann. Die Zugangsberechtigung erhält man bei der Benutzerverwaltung im Hochschulrechenzentrum im ersten Stock des Juridikums (großes Gebäude gegenüber der Mensa) zwischen 13 und 15 Uhr. Du brauchst nur Deinen Studierendenausweis, einen Lichtbildausweis und ein paar Minuten Zeit.

Die Zugangsberechtigung kostet für Studierende an hessischen Hochschulen 15 Euro im Jahr, für Studierende, die an einer Hochschule außerhalb von Hessen eingeschrieben sind 30 Euro im Jahr. Ich sage Dir, bis ich das alles herausgefunden habe...

Das Geld musst Du überweisen. Wie das funktioniert, erklären Dir die Mitarbeiter im HRZ (Abkürzung des Hochschulrechenzentrums).

Die sind eigentlich immer sehr freundlich. In der Regel kannst Du Dich dann einen Tag nach der Anmeldung (überweisen natürlich nicht vergessen) auf die Suche nach einem der PCund Workstationpools machen, so heißen die öffentlich zugänglichen Computerräume.

Was eine Workstation ist, möchtest Du wissen. An der Uni gibt es neben Windows auch Unix als Betriebssystem. In den meisten "Pools" findest Du keine PCs mit Windows als Betriebssystem, sondern die Workstations mit Unix. Dies sieht auf den ersten Blick etwas ungewohnt aus, ist aber gar nicht so schwer. Ein Tipp: Einfach die mittlere Maustaste drücken und Internet anklicken. Damit kommst Du automatisch auf die Webseiten des Hochschulrechenzentrums, die übrigens sehr informativ sind. Dort findest Du eine Reihe nützlicher Hinweise, u.a. auch, wo sich überall Poolräume befinden.

Da Du ja aber um auf diese Seiten zu gelangen, einen der Poolräume schon gefunden haben musst, hier ein paar Möglichkeiten:

- 1. Die Stadt- und Universitätsbibliothek, die "StUB". Dort stehen einmal in der Eingangshalle unten 20 Workstations, also auch gut zugänglich für Rollstuhlfahrer und Gehbehinderte. Weitere 10 Workstations sind im Lesesaal im Zwischengeschoss. Zusätzlich befinden sich dort 14 PCs mit Office 97. Die sind sehr nützlich für das Verfassen von Hausarbeiten, Protokollen oder Referaten. Zum Surfen im Internet oder Mailen eignen sich auch sehr gut die Unix– Workstations (auf denen kein Office installiert ist).
- 2. Eine weitere wichtige Adresse ist die Gräfstr. 38. Der Poolraum befindet sich im Keller des Gebäudes, hier sind 27 Workstations (Unix) zu finden.

Wie gesagt, einen kompletten Überblick über alle Poolräume findest Du unter

*http://www.rz.uni-frankfurt.de/hard-software/hard/raeume.shtml.*

Also dies war's fürs Erste. Alle weiteren Informationen kannst Du ja jetzt übers Internet bekommen. Ich wünsche Dir viel Glück für die ersten Studientage und natürlich viel Spaß.

Deine Yvonne

Yvonne Alter *Yvalter@rz.uni-frankfurt.de* 

## **Wissenschaftliches Literaturmanagement**

Bibliographierprogramme können WissenschaftlerInnen bei der Verwaltung von Literatur, beim Abfassen von Publikationen und bei der Seminarvorbereitung viel Arbeit abnehmen. Wir<sup>1</sup> möchten deshalb angehenden WissenschaftlerInnen am Programm EndNote 6 beispielhaft zeigen, wie solche Programme funktionieren.<sup>2</sup>

## **Verwalten von Literatur**

Die Literaturdatenbank (*library*) bildet das Herzstück von EndNote. Sie entspricht dem Zettelkasten, hier werden die Referenzen abgelegt und

**Bsp. 1: Referenz Zeitschriftenaufsatz** 

| Zöllner, 2002                                                                                 | $\Box$           |
|-----------------------------------------------------------------------------------------------|------------------|
| Reference Type: Journal Article<br>咖<br>刨                                                     | ┳                |
| Author:<br>Zöllner, Andreas<br>Year:<br>2002                                                  | $\blacktriangle$ |
| Title:<br>Das Salz aus der Suppe - Diafiltration zur<br>Herstellung von Farbstoffkonzentraten |                  |
| Journal:<br>Chemie - Ingenieur - Technik<br>Volume:                                           |                  |
| 74<br>Issue:<br>5                                                                             |                  |
| Pages:<br>30-33                                                                               |                  |
| Date:                                                                                         |                  |
| <b>Short Title:</b>                                                                           |                  |
| Alternate Journal:                                                                            |                  |
| <b>Original Publication:</b>                                                                  |                  |
| <b>Reprint Edition:</b>                                                                       |                  |
| <b>Reviewed Item:</b>                                                                         |                  |
| <b>Accession Number:</b>                                                                      |                  |
| <b>Call Number:</b>                                                                           |                  |
| Label:                                                                                        |                  |
| Keywords:                                                                                     |                  |
| Abstract:                                                                                     |                  |
| Notes:                                                                                        |                  |
| IIBI -                                                                                        |                  |
| Author Address:                                                                               |                  |

 $\overline{a}$ 

verwaltet. Jedem einzelnen Eintrag wird eine Textsorte zugeordnet, insgesamt stehen 26 *Reference Types* zur Auswahl, neben Standardsorten wie *Book* oder *Journal Articl*e auch exotischere wie *Map*, *Patent* oder *Equation*. Die Informationen zu jedem Eintrag werden in Feldern gespeichert (s. Bsp. 1). Zusätzlich zu den vorgegebenen Feldern gibt es die Möglichkeit, eigene Felder zu definieren.

Insgesamt ist die Datenbank recht bedienungsfreundlich. Für Maus-NutzerInnen gibt es eine Symbolleiste wie in MS Word, für mit Short Cuts Arbeitende sind die auch in anderen Programmen üblichen voreingestellt. Ein sehr nützliches Feature sind die *Termlists*: Angaben in Feldern mit Personennamen und *Keywords* werden automatisch gesammelt, bei der Eingabe ist eine Auto-Vervollständigung aktiv, d.h. man muss einen

Namen oder ein Schlagwort nur einmal eingeben, beim nächsten Mal wird beim Eintippen der ersten Buchstaben eine Vervollständigungs-

<sup>&</sup>lt;sup>1</sup> Patrick Hilt, Hochschulrechenzentrum, und Mica Wirtz, Cornelia Goethe Centrum.<br><sup>2</sup> Ein ausführlicher Vergleich von Programmen zum Literaturmangsament findet sich

Ein ausführlicher Vergleich von Programmen zum Literaturmanagement findet sich in Wiegand, D. (2001). "Mit fremden Federn schmücken. Sieben Programme, die automatisch Zitate und Literaturlisten erstellen." c't(26): 192-197.

möglichkeit angeboten. Für andere Felder wie beispielsweise Verlag oder Verlagsort kann dies einfach selbst eingerichtet werden.

Über eine Suchfunktion kann man die eingegebenen Daten leicht und komfortabel wiederfinden. Damit lassen sich mit wenigen Mausklicks Literaturlisten für Seminare anfertigen oder für einen Prüfungskandidaten in der Sprechstunde eine Liste mit prüfungsrelevanter Literatur erstellen und ausdrucken.

#### **Einfügen von Literaturverweisen in Dokumente**

Das Einfügen von Literaturverweisen aus der EndNote-Datenbank in ein Dokument ist durch eine Symbolleiste und ein eigenes EndNote-Menü gelöst, das sich ins Textverarbeitungsprogramm mit den im Schreibprogramm benötigten Funktionen integriert (Word 97 bis XP, Word X für Mac sowie WordPerfect; andere können benutzt werden, sind aber nicht so nahtlos integriert). Zum Einfügen von Literaturverweisen beim Schreiben öffnet man über die Word-Menüleiste EndNote, selektiert die gewünschte Referenz und klickt auf *insert citation*. Sofort erscheint die Literaturangabe im Text und im Literaturverzeichnis. Das ist einfach und erspart viel Arbeit: es ist nicht mehr nötig, Zitate im Text und in der Bibliographie abzugleichen; alle Angaben werden einmal in die EndNote-Datenbank eingegeben und brauchen danach nicht mehr von Hand abgetippt zu werden; etwaige Fehler in den Literaturangaben (wie AutorIn vergessen, Buchstabendreher im Namen, fehlender Verlag oder falsche Jahreszahlen) werden zentral im Datenbankeintrag korrigiert, alle Verweise im Dokument werden automatisch aktualisiert.

#### **Zitate und Literaturverzeichnis formatieren**

Die Zitierrichtlinien, d.h. die Regeln bezüglich der Darstellung der Literaturangaben im Text, in den Fußnoten und im Literaturverzeichnis, wie sie z.B. von einer wissenschaftlichen Zeitschrift vorgegeben werden, werden in sogenannten *Styles* festgelegt. Durch Zuweisung eines neuen *Styles* kann man in Sekundenschnelle die Darstellung aller Literaturangaben in einem Aufsatz oder der Dissertation an die Vorgaben einer anderen Zeitschrift anpassen. Beispiele 2 und 3 zeigen den Titel aus Beispiel 1 nach den Vorgaben für das Literaturverzeichnis zweier willkürlich ausgewählter wissenschaftlicher Zeitschriften.

**Bsp. 2: Journal of Agriculture and Food Chemistry**  Zöllner, A. Das Salz aus der Suppe - Diafiltration zur Herstellung von Farbstoffkonzentraten. *Chemie - Ingenieur - Technik* 2002, *74*, 30-33.

#### **Bsp. 3: Marine Chemistry**

Zöllner, A., 2002. Das Salz aus der Suppe - Diafiltration zur Herstellung von Farbstoffkonzentraten. Chemie - Ingenieur - Technik, 74(5): 30-33.

So weit, so einfach. Fertige *Styles*, die nach den Zitierrichtlinien von Fachzeitschriften aus sämtlichen Disziplinen erstellt worden sind, finden

sich im Programmpaket von EndNote zu Hunderten, von den *Accounts of Chemical Research* bis zu *Weather and Forecast*. Auf der Homepage von EndNote (*http://www.endnote.com*) liegen zudem über 700 *Styles* zum Download bereit. Allerdings handelt es sich zumeist um Fachzeitschriften aus dem englischsprachigen Raum, die für die meisten jungen deutschen Wissenschaftler wohl weniger interessant sind. Vielleicht hat man ja auch Glück und publiziert in einer Zeitschrift, die ihren Autoren auf Anfrage einen fertigen EndNote-*Style* zur Verfügung stellt.

Sollte allerdings auch nach einer Internetsuche kein passender fertiger Style aufzufinden sein, muss dieser unter Einsatz von Hirnschmalz und Schweiß selbst erstellt werden. Man kann sich dabei viel Arbeit ersparen, wenn man einen dem gewünschten Ergebnis möglichst ähnlichen Style findet und anpasst. Auf der Homepage von EndNote steht zu diesem Zweck ein *Style Finder* bereit.

Trotz allem, auch zur erfolgreichen Änderung eines *Styles* wird eine intensivere Beschäftigung mit den Regeln für die Darstellung, Verknüpfung und Trennung von Feldern notwendig. Dies kann zu Anfang knifflig sein und mehrmaliges Ändern erfordern, bis das Ergebnis den Zitierrichtlinien entspricht, da man für alle in Frage kommenden Textsorten festlegen muss, welche Felder aus der Datenbank in welcher Reihenfolge und mit welchen Abhängigkeiten verwendet werden sollen. Mit etwas Übung lernt man das aber schnell, und als probates Mittel gegen Frustrationen empfiehlt sich der vorzügliche deutsche Support des Programms. Dieser bietet eine kostenlose und zeitlich unbegrenzte Unterstützung per E-Mail oder Telefon.

*Styles* können nach erfolgreicher Erstellung sehr einfach an KollegInnen weitergereicht werden, die in derselben Zeitschrift oder beim selben Verlag veröffentlichen (vielleicht springt ja eine Einladung zum Abendessen raus?), da sie als für heutige Verhältnisse winzige Dateien gespeichert werden. Der auf Basis des MLA-Handbooks erstellte *Style* ist einer der umfangreichsten und belegt z.B. nicht mehr als 34 KB Speicherplatz. Der Vorteil der Verwendung von Styles liegt auf der Hand: wenn man sich im Verlauf der Arbeit für eine Änderung der Darstellung der Literaturangaben entscheidet, z.B. dass die Verweise im Text nicht in der Form *(Autor, Jahr)* erscheinen sollen, sondern ohne Komma *(Autor Jahr)*, oder man AutorInnennamen gern in Kapitälchen hätte, man also Änderungen vornehmen möchte oder muss, die viele Stellen im Manuskript betreffen, was von Hand sehr aufwändig und fehlerträchtig wäre, dann geht das mit *Styles* auch bei umfangreichen Dissertation innerhalb weniger Sekunden.

Zum Programmumfang von EndNote 6 gehören zusätzlich Word-Formatvorlagen für z.Z. 164 unterschiedliche Fachzeitschriften, wodurch eine konsequente Verzahnung der Formatierung des Textes und des Literaturverzeichnisses erreicht wird: die komplette Formatierung wird automatisiert und kann bei der Abfassung einer Publikation in den Hintergrund treten.

#### **Datensätze importieren**

EndNote bietet neben der manuellen Eingabe von neuen Titeln in die Datenbank zwei Möglichkeiten, fertige Datensätze zu importieren, ohne jeden Titel einzeln abtippen zu müssen: *Connection Files* enthalten die Zugangsinformationen zur Direkt-Recherche in Datenbanken mit z39.50- Schnittstelle, *Filter* können eingesetzt werden, wenn die Datenbank diese Schnittstelle nicht bietet, aber über das Web erreichbar ist, wie z.B. der Katalog der Deutschen Bibliothek<sup>3</sup> im nächsten Beispiel. Dazu muss man folgendermaßen vorgehen: nach der Suche auf "Titel exportieren", dann auf "Anzeigen" klicken. Die daraufhin angezeigte Seite als Textdatei speichern.

```
Bsp. 4: Recherche in Online-Datenbank der DDB, gespeichert als Textdatei
```

```
Titel: Der Suppengourmet : kulinarische Entdeckungen rund um 
                   die Terrine / Arlette Sirot. [Ins Dt. übertr. von 
                   Gisela Sturm] 
        Verfasser: Sirot, Arlette 
         Verleger: München : Coll. Rolf Heyne 
Erscheinungsjahr: 2002 
  Umfang/Format: 159 S. : zahlr. Ill. ; 30 cm
   Originaltitel: Recevoir autour d'une soupe <dt.> 
             ISBN: 3-89910-145-6 
    Einband/Preis: Pp. : EUR 9.90 
    Schlagwörter: Suppe ; Kochbuch 
                   33.2 
      Sachgruppe: 40 Hauswirtschaft, Kochen, Hotel- und
                   Gaststättengewerbe 
         Signatur: 2002 B 14003
```
Dieses Textfile wird nun über einen Filter importiert, der die Felder links (Titel, Verfasser etc.) den korrekten EndNote-Feldern zuordnet.

Noch komfortabler ist der Import, wenn der Online-Katalog eine z39.50- Schnittstelle besitzt, denn dann kann man direkt aus EndNote heraus im Katalog recherchieren und die passenden Ergebnisse ohne Umweg in die Datenbank importieren.

 $\overline{a}$ 

<sup>&</sup>lt;sup>3</sup> Ein Filter für den Katalog der Deutschen Bibliothek Frankfurt findet sich auf der Seite http://www.library.uq.edu.au/endnote/deutsche\_bib.html im Webangebot der University of Queensland (Australien).

**Bsp. 5: Online-Recherche mit EndNote** 

| EndNote 6                 |                                   |                      |                                                                       |                  | $ \Box$ $\times$ |
|---------------------------|-----------------------------------|----------------------|-----------------------------------------------------------------------|------------------|------------------|
| File<br>$D \ncong \ncong$ | Edit References Tools Window Help |                      | 人物品的外口安息酒酒 ツ 国口 JAgiFood Chem                                         |                  | $\mathbf{R}^2$   |
|                           |                                   |                      |                                                                       |                  |                  |
| Plain Font                |                                   |                      | <b>v</b> Plain Size <b>v B</b> $I$ <b>U P</b> $A^T$ $A_1$ $\Sigma$    |                  |                  |
| <b>Z</b> Conne            |                                   |                      | Search "HeBIS-Verbundkatalog mit Zeitschriftenaufsätzen / Union catal | $ \Box$ $\times$ | $ \Box$ $\times$ |
| Conr                      |                                   |                      |                                                                       |                  |                  |
| Aut                       | Title                             | ▼                    | Contains                                                              |                  |                  |
|                           | suppe                             |                      |                                                                       |                  |                  |
|                           |                                   |                      |                                                                       |                  |                  |
|                           | $G$ Or<br>C And                   | $\subset$<br>Not     | <b>Confirm Remote Search</b>                                          |                  | $\vert x \vert$  |
|                           | Title                             | ▼                    | Found 273 References.                                                 |                  |                  |
|                           |                                   |                      | Retrieve References From:                                             | l1               | through: 273     |
|                           | Search whole library              |                      |                                                                       |                  |                  |
|                           |                                   |                      | Discard the previously retrieved references?                          |                  |                  |
|                           |                                   |                      |                                                                       |                  |                  |
|                           | Save Search                       | Load Search          |                                                                       | <b>OK</b>        | Cancel           |
|                           | Add Fields                        | <b>Insert Fields</b> | Delete Fields                                                         |                  |                  |
| Showin                    |                                   |                      |                                                                       |                  | Preview          |
|                           |                                   |                      | Close                                                                 | Search           |                  |
|                           |                                   |                      |                                                                       |                  |                  |

Für den Verbundkatalog des Hessischen BibliotheksInformationsSystems (HeBIS) wird das zur Verbindung benötigte *Connection File* unter *http://www.hebis.de/ben/z3950.html* zur Verfügung gestellt. Angehörige der hessischen und rheinhessischen Universitäten haben damit Zugriff auf die Titeldaten von über 13 Millionen Monographien und über 6 Millionen Zeitschriftenaufsätzen aus 14.000 laufenden Zeitschriften inklusive Bestandsinformationen, d.h. besitzende Bibliotheken und Signaturen. Einschränkend muss gesagt werden, dass der Zugang aus lizenzrechtlichen Gründen nur bei Einwahl über eine der beteiligten Institutionen, also z.B. die Johann Wolfgang Goethe-Universität, offen steht. Bald sollen weitere *Connection Files* hinzukommen, u.a. zum MEDLINE-Zugang der Stadt- und Universitätsbibliothek Frankfurt.

Für *Filter* und *Connection Files* gilt das gleiche wie für die *Styles*: wenn man keine fertigen findet, ist aller Anfang mühsam. Allerdings gibt es weniger Online-Datenbanken als Fachzeitschriften, und für mehrere hundert Datenbanken stehen im Programm und auf der Homepage des Herstellers eine Auswahl an fertigen *Filtern* und *Connection Files* bereit. Vergessen sollte man gerade hier nicht das Internet: eine Suche nach "endnote connection file" liefert Tausende Treffer.

#### **Versionen**

EndNote gibt es als Version für Windows und Macintosh, und zwar je in Einzelplatz- und Netzversionen. Bei der letzteren kann eine ganze Arbeitsgruppe gleichzeitig mit der selben, im Netz abgelegten Datenbank arbeiten.

Ein Vorzug von EndNote ist, dass alle Dateitypen, also *Libraries*, *Styles*, *Filters* und *Connection Files*, problemlos zwischen Windows- und Mac-Versionen ausgetauscht werden können.

Als Einschränkung muss gesagt werden, dass EndNote sich vor allem am angloamerikanischen Markt orientiert, es gibt nur eine englischsprachige Version.

Das HRZ wird bei Interesse Informationsveranstaltungen zu Bibliographierprogrammen anbieten. Sollten Sie daran interessiert sein, setzen Sie sich bitte mit Patrick Hilt in Verbindung (*hilt@rz.uni-frankfurt.de*).

> Patrick Hilt *hilt@rz.uni-frankfurt.de*  Mica Wirtz *M.Wirtz@soz.uni-frankfurt.de*

## **E-Learning an der Universität Frankfurt**

Lehren ist eine anspruchvolle Aufgabe. Medien und Technik können bei dieser Aufgabe unterstützen. Das Internet bietet hierzu vielfältige Möglichkeiten, die durch Lernplattformen in einer einheitlichen Oberfläche zusammengefasst werden.

Das HRZ der Universität Frankfurt wird zum Jahreswechsel eine Lernplattform aus dem Hause WebCT bereitstellen. Neben dem Betrieb der Plattform wird das HRZ interessierte Anwenderinnen und Anwender mit Workshops und Beratungsangeboten unterstützen.

Im folgenden erfahren Sie etwas zu:

- E-Learning und Lernplattformen
- Anwendungsbeispiele von Lernplattformen
- E-Learningaktivitäten am HRZ
- Unsere Angebote zum Thema E-Learning

#### **E-Learning und Lernplattformen**

Lernen und Lehren im Internet ist älter als die Bezeichnung die heute dafür genutzt wird: E-Learning. Wie in allen Bereichen ging auch hier die Entwicklung rasch voran. Wurden zunächst nur einzelne Möglichkeiten des Internet, z.B. Hypertext, Foren, Chat, usw. im Rahmen von Lehrveranstaltungen eingebunden, so fanden zunehmend auch Kombinationen dieser Dienste Anwendung. Heute sind virtuelle, d.h. ausschließlich internetgestützte Lernangebote weit verbreitet.

Lernplattformen sind eine Konsequenz dieser Entwicklung. Sie erzeugen virtuelle Lernumgebungen und nutzen dabei nicht nur die bereits erwähnten "klassischen" Möglichkeiten des Internet, sondern bieten weitere Funktionen die Lehrende und Lernende unterstützen. Der Zugang zu den Lernangeboten und ihre Erstellung erfolgt in einem **Browserfenster** 

Für Lehrende hat dies den Vorteil, daß sie auf (relativ) einfache Weise komplexe netzbasierte Lernarrangements erstellen können, ohne sich in verschiedene Programme und unterschiedliche Internetdienste einarbeiten zu müssen.

Lernende finden eine einheitlich gestaltete und zu bedienende Lernumgebung vor, die sowohl individuelles als auch kooperatives Lernen ermöglicht und ihnen Zusatzfunktionen wie Selbsttests, Whiteboards u.a.m. bietet.

Lernen und Lehren bleiben trotz der Technik aber weiterhin Aufgaben der beteiligten Akteure. Lernplattformen vermögen sie dabei zu unterstützen, in dem sie den Lehrenden zusätzliche Gestaltungsformen für Lehr-/Lernsituationen und den Lernenden neue Zugangsmöglichkeiten zu den Themen bieten.

#### **Anwendungsbeispiele von Lernplattformen**

Lernplattformen können sowohl zur Unterstützung von Präsenzveranstaltungen als auch zur Durchführung von rein virtuellen, d.h. netzgestützten Lehr-/Lernangeboten eingesetzt werden. Entsprechend den methodisch-/didaktischen Anforderungen können die verschiedenen Möglichkeiten der Lernplattform dabei einzeln oder in beliebiger Kombination genutzt werden. Hier einige Beispiele:

Selbstlernangebote lassen sich in Form von (Hyper-)Text realisieren. Dabei können Audio- und Videoelemente eingebunden werden. Auch anspruchsvollere Lösungen, wie z.B. Simulationen sind möglich.

Kommunikationsorientierte und kooperative Lernformen werden durch Foren, Chat und Whiteboard unterstützt. Durch das Internet lassen sich räumlich verteilte Lerngruppen realisieren.

Die Betreuung der Lernenden kann ebenfalls via Internet erfolgen.

Ebenso unterstützt die Lernplattform das Erstellen und den Einsatz von Lerntests.

Nicht zuletzt kann eine Lernplattform aber auch zum Verteilen von Materialien - z.B. Skripten, Aufgaben - oder auch von Informationen genutzt werden und so die Kopiervorlage oder den Aushang ersetzen.

## **E-Learningaktivitäten am HRZ**

Bereits im Wintersemester 2001/2002 wurde im Rahmen einer Lehrveranstaltung des Fachbereichs Gesellschaftswissenschaften Ilias, eine nichtkommerzielle Lernplattform, eingesetzt und durch Frauke Böttcher und Dietmar Blume seitens des HRZ bzw. des Fachbereichs Mathematik unterstützt. Die dabei gewonnenen Erfahrungen waren wichtig und verwiesen u.a. auf die Bedeutung der Bedienbarkeit der Plattform als kritischen Faktor.

Zur Bestimmung einer geeigneten Lernplattform für den regulären Betrieb wurde ein Kriterienkatalog erstellt, in dem nicht nur der Funktionsumfang, technische sowie wirtschaftliche Aspekte, sondern vor allem die Gestaltung der Benutzeroberfläche und die Handhabbarkeit Eingang fanden, da letztere für die Akzeptanz der Lernplattform von entscheidender Bedeutung sind.

Als Resultat der anschließenden Untersuchung mehrerer Lernplattformen und in Übereinstimmung mit einem fast zeitgleich verlaufenden Auswahlprozeß des Landes Hamburg durch Prof. Schulmeister fiel die Entscheidung zugunsten von WebCT.

Die Beschaffung der benötigten Hardware und Software wurde eingeleitet. Der Inbetriebnahme der Lernplattform zum Jahreswechsel steht aus jetziger Sicht nichts mehr im Wege.

## **Unsere Angebote zum Thema E-Learning**

Ab Januar 2003 wird die Lernplattform WebCT verfügbar sein, die dann den Einrichtungen der Universität Frankfurt zur Verfügung steht. Das HRZ stellt die Hardware bereit und betreut den Betrieb der notwendigen Software.

Zusätzlich werden Einführungsveranstaltungen und Workshops angeboten, in denen sich Interessierte zum Einsatz der Lernplattform und deren Benutzung informieren und deren Bedienung erlernen können. Terminankündigungen und Anmeldungsverfahren werden rechtzeitig auf den Internetseiten des HRZ bekannt gegeben.

Selbstverständlich stehen wir Ihnen auch gerne zu einem persönlichen Gespräch zur Verfügung.

Ihr E-Learning Team am HRZ:

- Petra Buchberger Webadministration: 28789
- Gert Dinter Beratung zur Gestaltung virtueller Lernangebote: 23503
- Markus Stöber Systemadministration: 25176
- Alfred Weiser Webadministration: 22831

Gert Dinter *dinter@rz.uni-frankfurt.de* 

## **Das Internet an der Goethe-Universität**

Ein Universitätsbetrieb ohne Online-Nutzung in Forschung, Lehre und Verwaltung ist nicht mehr vorstellbar. Die Verfügbarkeit "des Netzes", sei es innerhalb oder außerhalb des Universitätsbereichs, ist für die tägliche Arbeit essentiell; E-Mail und World Wide Web sind unverzichtbar geworden.

Damit ergeben sich Forderungen an die technische Ausstattung der Infrastruktur, die im Rahmen der finanziellen und personellen Möglichkeiten erfüllt und fortentwickelt werden müssen.

Der primäre Internet-Versorger (ISP "Internet Service Provider") der Goethe-Universität ist der DFN-Verein ("Verein zur Förderung eines deutschen Forschungsnetzes"). Dieser hat die Deutsche Telekom AG mit dem Aufbau und Betrieb des Rückgrates ("Backbone") des deutschen Wissenschafts-Datennetzes beauftragt. Die Goethe-Universität ist an diesem Backbone mit einer Bandbreite von 34 Mbit/s angeschlossen und wendet hierfür jährlich etwa 190.000 € auf. Gegen Ausfälle des DFN-Netzes, die glücklicherweise nicht sehr häufig sind, ist die Goethe-Universität weitgehend geschützt durch ihre Mitgliedschaft im Südhessen-Wissenschaftsnetz: Gemeinsam mit der Technischen Universität Darmstadt und anderen Wissenschaftseinrichtungen wird ein alternativer ISP genutzt, z. Zt. ist dieser die in Schweden ansässige Firma Telia. Eine besondere Software im Wide Area-Router im HRZ sorgt für Lastausgleich und automatische Fehlerumschaltung zwischen beiden Providern. Bezeichnend war die kürzliche Aussage eines unserer Nutzer, dem dieses System erklärt wurde: "Warum treiben Sie einen solchen Aufwand? Das System ist doch seit Monaten nicht ausgefallen!" – Man

hatte die Ausfälle eben nicht bemerkt, denn die automatische Umschaltung hatte funktioniert.

Beim Design des Backbones wurde von dem seit Existenz des Wissenschaftsnetzes beobachteten Wachstum im Datenaufkommen von etwa einem Faktor 1,8 pro Jahr ausgegangen; im Juni 2002 wurde im DFN-Backbone ein Datenvolumen von 770 TeraByte transportiert. Und die unerhört wichtige Verbindung Europa-USA besteht inzwischen aus 3 Leitungen mit je 2,5 Gigabit/s Bandbreite. Ein Rückblick in die Historie: Die erste Transatlantik-Verbindung für die Wissenschaft Europas ging als Verbindung Darmstadt (GSI)–New York (CUNY) 1983 in Betrieb und hatte eine Bandbreite von 9600 bit/s.

Während die im langjährigen Mittel beobachteten Wachstumsraten im Datenvolumen einfach extrapolierbar sind, geben Qualitätssprünge in der Anwendung gelegentlich Anlass zu "Notmaßnahmen". Eine solche war erstmals im letzten Jahr erforderlich mit dem Auftauchen von "Napster", einer Austauschbörse für Musikstücke, und dies wurde Anfang 2002 übertroffen durch "eDonkey", eine Tauschbörse für DVD-Filme. Für solche Anwendungen war und ist die Infrastruktur nicht ausgelegt. Die im HRZ durchgeführten Untersuchungen haben dabei durchaus ergeben, dass nicht in allen Fällen einer exorbitanten Datennutzung wirklich Belange von Forschung und Lehre tangiert waren.

In der Abbildung ist das letztjährige eingehende (dunkelgrauer Strich) und ausgehende (hellgrau) Datenvolumen der Goethe-Universität auf Monatsbasis aufgetragen. Der deutliche Rückgang des Volumens im Februar 2002 ist auf die Sperrung einiger "Peer-to-Peer – Ports" zurückzuführen, die hauptsächlich für Musik- und Filmübertragungen genutzt werden.

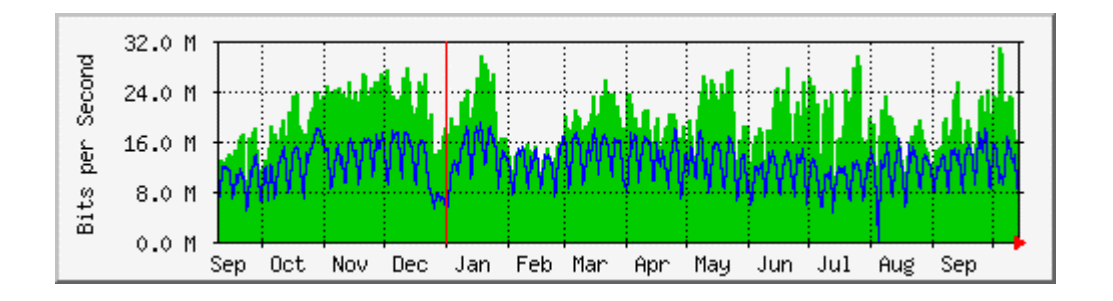

Selbstverständlich sollen durch die implementierten Beschränkungen Forschung und Lehre nicht behindert werden. Aber vom Angebot des HRZ, diese Nutzungen auf Antrag explizit zu erlauben, wurde bisher nur selten Gebrauch gemacht.

Wie geht es weiter?

Zum Einen wird der Zugang zum Internet durch Erhöhung der Anschlussbandbreite auf 155 Mbit/s verbessert werden.

Zum Anderen ist aber zu überlegen, wie die Verfügbarkeit des Netzzuganges an allen Standorten der Universität erhöht werden kann.

Die Achillesferse des Datennetzes der Universität ist der interne Backbone, der als Stern von Lichtwellenleitern mit Sternpunkt im Juridicum ausgebildet ist. Dort ist auch die Anbindung ans Internet realisiert. Die LWL-Verbindung ist damit ein "Single Point of Failure" für die Datenverbindung zu jedem Campus der Universität. Und dies ist umso kritischer, da über diese Verbindungen auch die Telefonanlagen der Universität kommunizieren. Abhilfe kann die Ergänzung des Sterns durch eine Ringstruktur von Datenverbindungen schaffen, die auch bei Ausfall einer einzelnen Strecke die Verbindung über den Umweg sicherstellt. Solche Ringe sind im Frankfurter Raum inzwischen realisierbar geworden und mit automatisch fehlerkorrigierenden Protokollen hat das HRZ gute Erfahrungen. Ob diese Vorhaben jedoch im Rahmen der finanziellen Möglichkeiten verwirklicht werden können, bleibt abzuwarten.

> Dr. Stefan Glückert *glueckert@rz.uni-frankfurt.de*

## **Die Software-Frage: "Soll ich auf Microsoft Office XP umsteigen?"**

Nicht unbedingt: Wenn Sie mit Ihrem bisherigen System alle Aufgaben zufrieden stellend bearbeiten können, gibt es gar keinen Grund zu einem Update. (Wie die Kollegen in Ihrem Beitrag "Anti-Virus-Software" ausführen, sollten Sie nur in einem Bereich Ihrer Software-Installation *immer* aktuell sein: wenn es um Sicherheit geht!)

Office 2002=XP läuft mit den aktuellen Service Packs 1 und 2 stabil und ist keine schlechte Wahl. Es besitzt manche kleine Verbesserung in der Bedienung. Stichworte hierzu: Arbeitsbereiche und SmartTags.

Im Vergleich zu den Vorgängerversionen erfordert die Bedienung aber an mehreren Stellen ein Umdenken, z. B. beim Serienbrief, so dass Sie möglichst keine gemischten Ausstattungen in Ihrer Arbeitsgruppe bzw. beruflich/privat haben sollten. Die Dateiformate von Word, Excel und PowerPoint sind zwischen den Versionen 97, 2000 und 2002 weitestgehend verträglich, doch schert Access – wie üblich – aus.

Erforderlich wird Office XP nur, wenn Sie oft mehrsprachige Dokumente erstellen, die neue Funktionen zum XML-Export benötigen oder das Datenbankformat von Access XP benutzen müssen.

Ach, ja: niemand muss zwingend mit Microsoft Office arbeiten! Es gibt als Alternativen Corel WP Office, Star Office, papyrus Office, SoftMaker Office, RagTime privat, SOT Office, 602Pro PC Suite …

Und für das kommende Jahr hat Microsoft schon den Nachfolger von Office XP angekündigt.

> Wolfgang J. Weber, *Weber@rz.uni-frankfurt.de*

## **Überblick über die Dienstleistungen des HRZ**

URL: http://www.rz.uni-frankfurt.de/service/ueberblick.shtml

A (für alle Angehörigen der Universität)

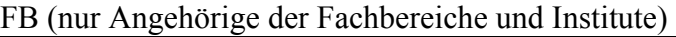

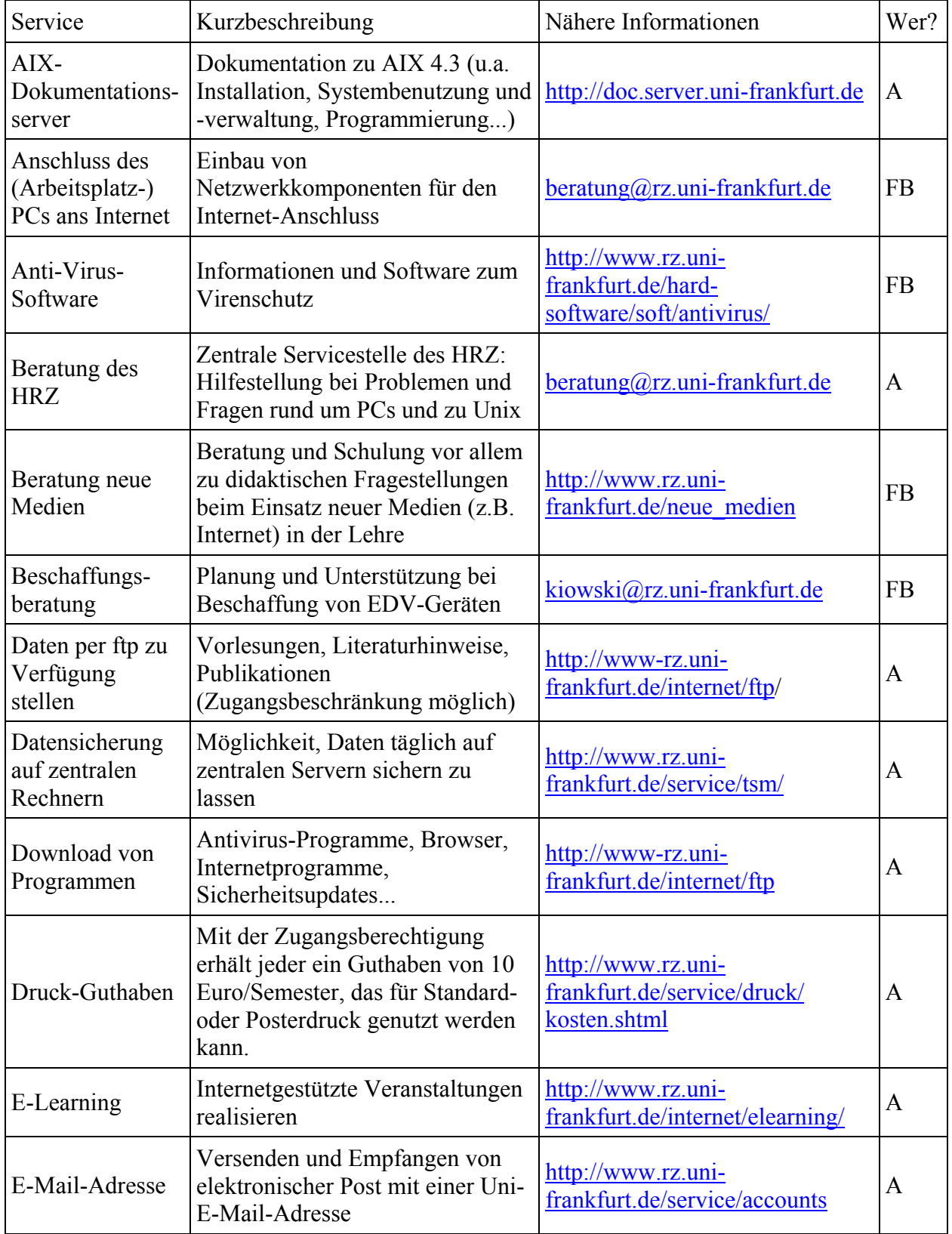

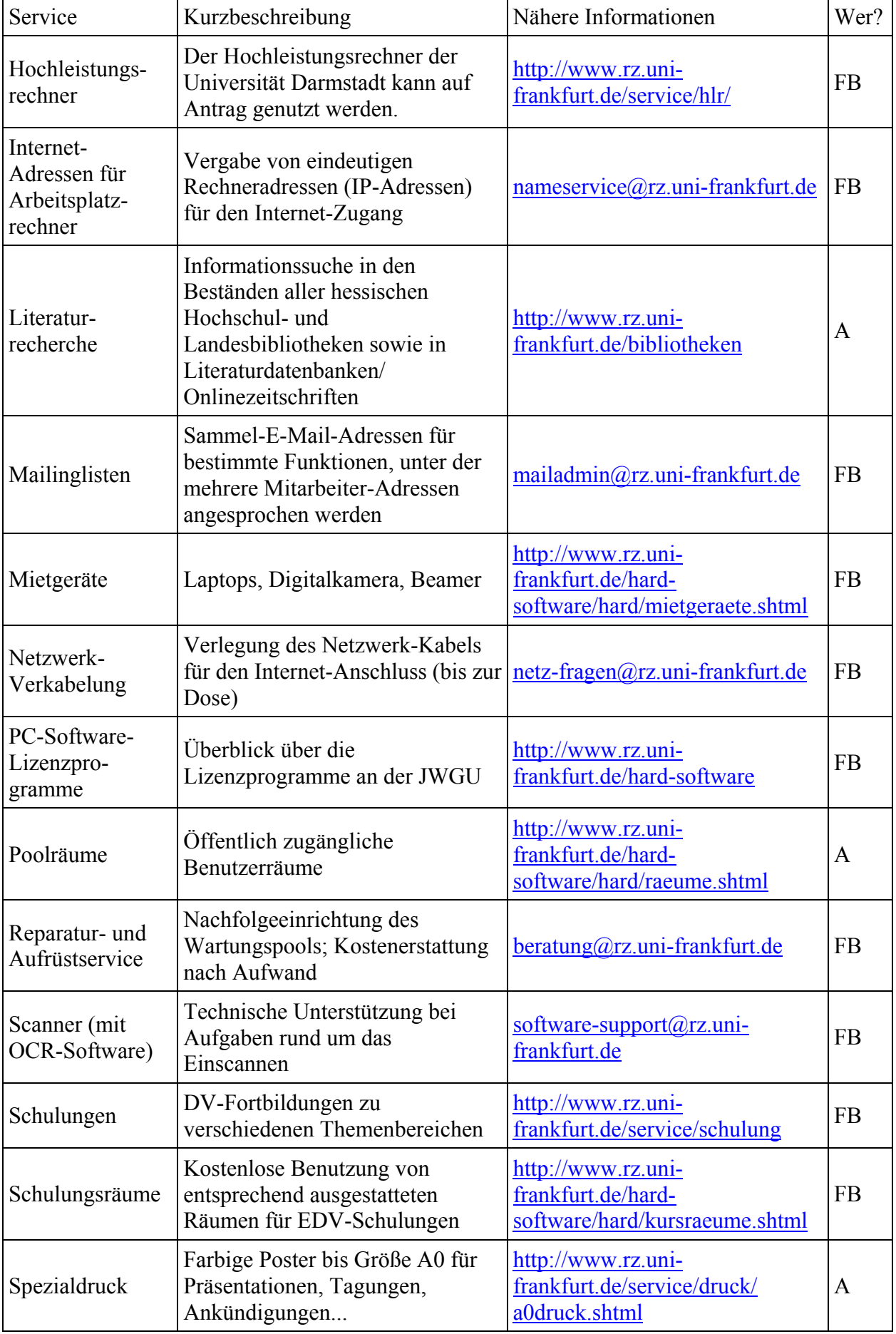

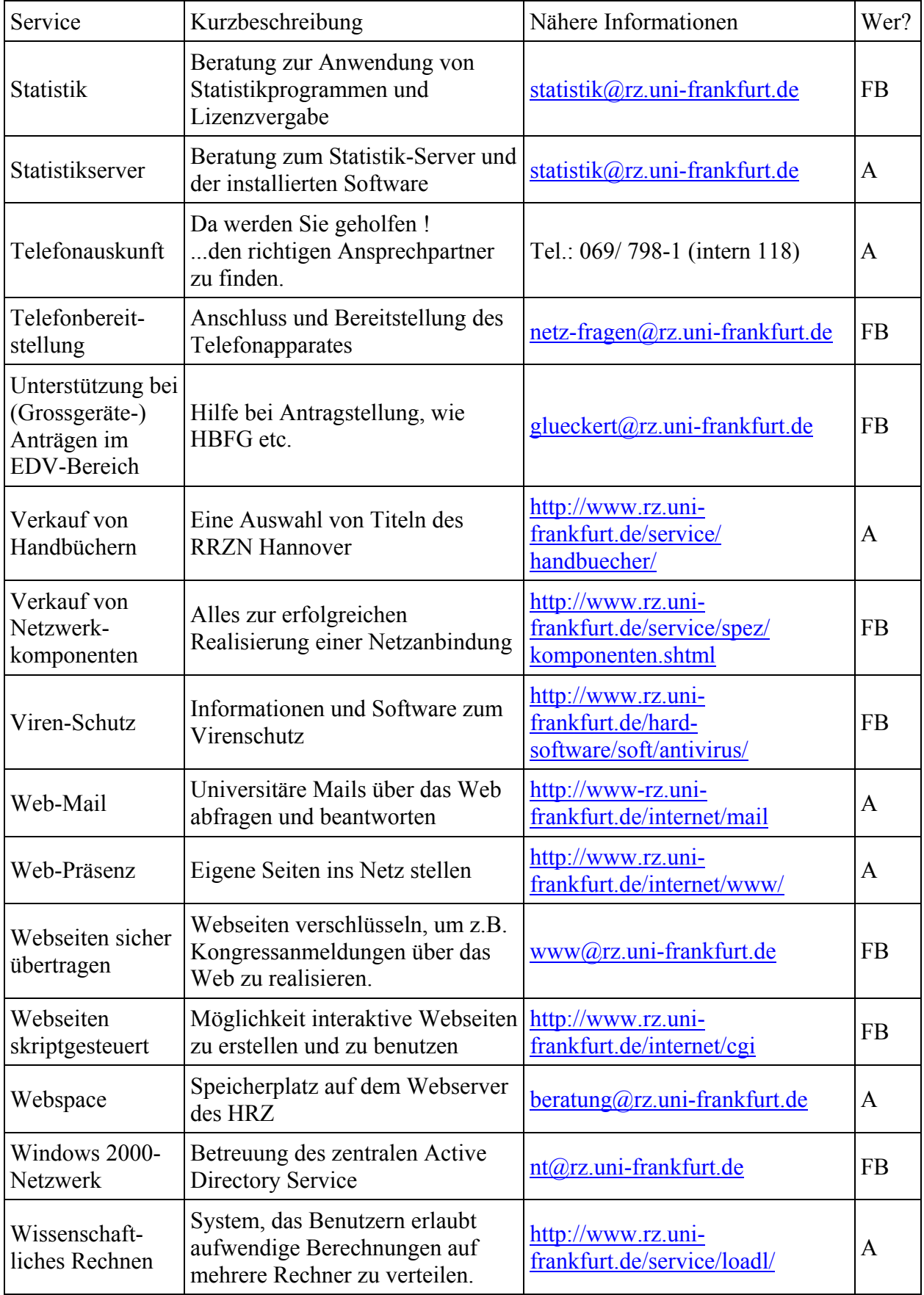